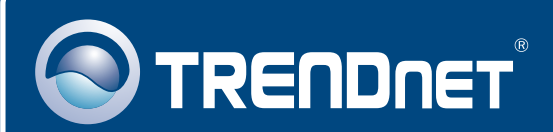

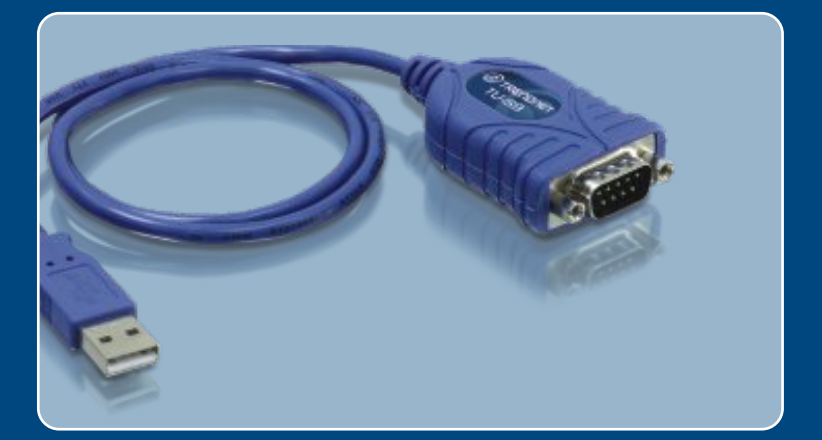

# **Quick Installation Guide**<br>**DISCOLLECTE**

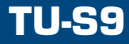

## **Table of Contents**

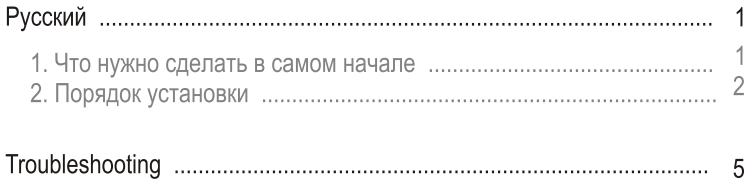

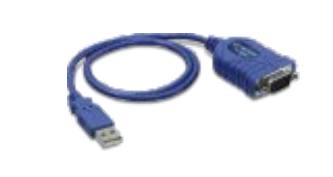

#### Содержимое упаковки

- $\cdot$  TU-S9
- Руководство по быстрой установке
- CD-ROM-диск с драйвером

## Системные требования

- Дисковод CD-ROM
- Компьютер с портом USB 1.1 или 2.0
- ЦП: 300 МГц или выше (Windows 2003 Server/XP/2000/ME/98SE)/ 800 МГц или выше (Windows Vista)/ Power PC G3, G4, G5 (Mac OS X  $10.1 - 10.4$
- Память: 256 МБ или более (Windows 2003 Server/XP/2000/ME/98SE, Mac OS X 10.1~10.4)/ 512 МБ или более (Windows Vista)
- Windows Vista/2003 Server/XP/2000/ME/98SE, Mac OS X 10.1~10.4
- Устройство RS-232 (напр., модем)
- Последовательный кабель RS-232 с соединением типа «штырекохватываемое гнездо» (дополнительно)

### Применение

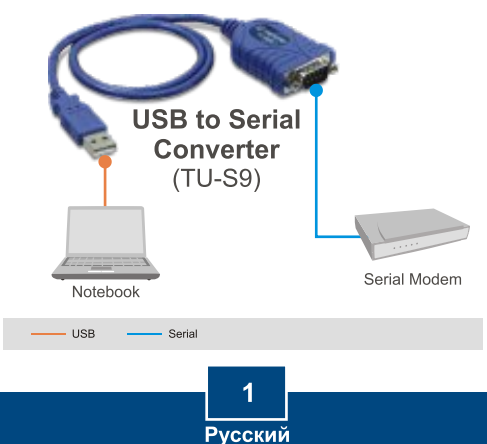

# 2. Порядок установки

## Windows 2003 Server/XP/2000/ME/98SE

Примечание: Не устанавливайте TU-S9 USB адаптер, не получив на то указаний.

- 1. Включите компьютер и дождитесь загрузки рабочего стопа Windows
- 2. Установите в дисковод CD-ROM компакт-диск с драйверами.

3. Перейдите к Пуск -> Выполнить, введите E:\Driver\Win98 2003\Setup.exe и щелкните по кнопке ОК.

Примечание: Е: соответствует букве диска, присвоенной дисководу CD-ROM.

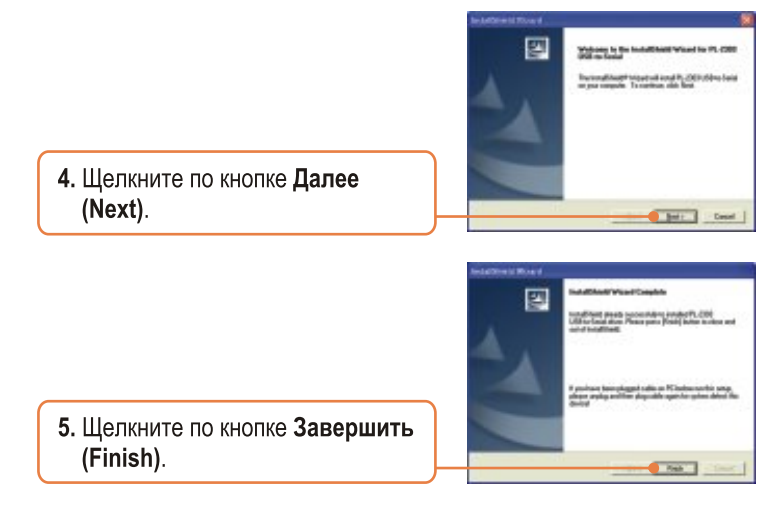

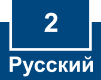

6. Включите компьютер и дождитесь загрузки рабочего стола Windows.

7. Присоедините последовательное устройство к устройству TU-S9.

## **Windows Vista**

1. Включите компьютер и дождитесь загрузки рабочего стола Windows.

2. Присоедините адаптер к имеющемуся порту USB компьютера.

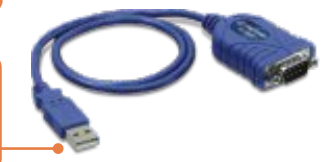

3. Выберите Найти и установить драйвер (рекомендуется).

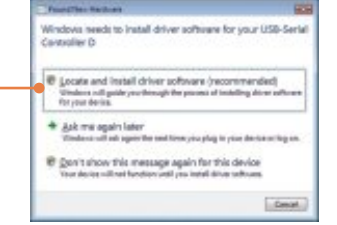

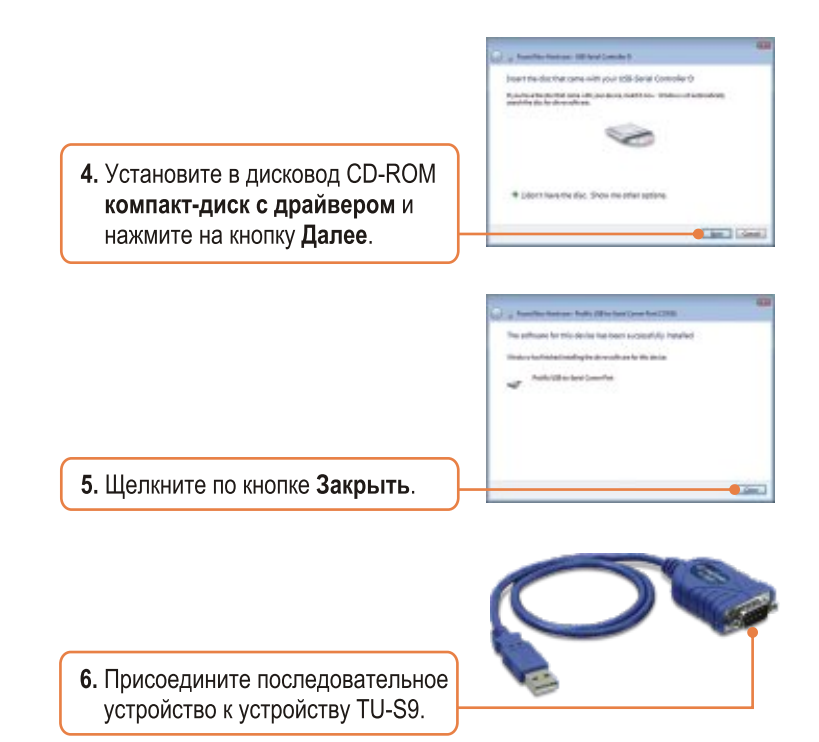

### Установка завершена.

Подробнее об устройстве TU-S9 можно узнать в руководстве пользователя на диске CD-ROM с драйвером или на сайте компании TRENDnet по адресу www.trendnet.com

#### Зарегистрируйте свой продукт

Для того, чтобы воспользоваться сервисным обслуживанием и поддержкой на высшем уровне, предлагаем вам зарегистрировать свой продукт в режиме онлайн здесь: www.TRENDnet.com/register Благодарим Вас за то, что Вы выбрали TRENDnet

Русский

## **Troubleshooting**

- **Q1: Windows is unable to recognize my hardware. What should I do? A1:** First, make sure your computer meets the minimum requirements as specified in Section 1 of this Quick Installation Guide. Second, try plugging the TU-S9 into a different USB port on your computer.
- **Q2: Can I use the TU-S9 with my serial keyboard, mouse, or joystick? A2:** The TU-S9 does not support interrupt transfer mode devices. If your serial keyboard, mouse, or joystick is an HID Device, it is not supported.

#### **Q3: Can I connect or disconnect the USB cables while the computer is on?**

**A3:** Yes, you can connect or disconnect the USB cable while the computer is on, because the USB interface is Plug-and-Play and hot-pluggable.

If you still encounter problems or have any questions regarding the TU-S9 USB to Serial Converter, please contact TRENDnet's Technical Support Department.

#### **Certifications**

This equipment has been tested and found to comply with FCC and CE Rules. Operation is subject to the following two conditions:

(1) This device may not cause harmful interference.

(2) This device must accept any interference received. Including interference that may cause undesired operation.

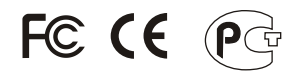

Waste electrical and electronic products must not be disposed of with household waste. Please recycle where facilities exist. Check with you Local Authority or Retailer for recycling advice.

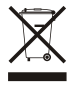

**NOTE:** THE MANUFACTURER IS NOT RESPONSIBLE FOR ANY RADIO OR TV INTERFERENCE CAUSED BY UNAUTHORIZED MODIFICATIONS TO THIS EQUIPMENT. SUCH MODIFICATIONS COULD VOID THE USER'S AUTHORITY TO OPERATE THE EQUIPMENT.

#### ADVERTENCIA

En todos nuestros equipos se mencionan claramente las caracteristicas del adaptador de alimentacón necesario para su funcionamiento. El uso de un adaptador distinto al mencionado puede producir daños fisicos y/o daños al equipo conectado. El adaptador de alimentación debe operar con voltaje y frecuencia de la energia electrica domiciliaria existente en el pais o zona de instalación.

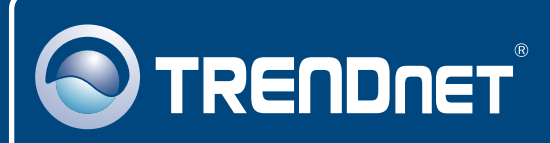

# TRENDnet Technical Support

## US · Canada

**Toll Free Telephone:** 1(866) 845-3673

24/7 Tech Support

 $\overline{E}$ **urope** (Germany • France • Italy • Spain • Switzerland UK)

**Toll Free Telephone:** +00800 60 76 76 67

English/Espanol - 24/7 Francais/Deutsch - 11am-8pm, Monday - Friday MET

#### **Worldwide**

**Telephone:** +(31) (0) 20 504 05 35

English/Espanol - 24/7 Francais/Deutsch - 11am-8pm, Monday - Friday MET

# Product Warranty Registration

**Please take a moment to register your product online. Go to TRENDnet's website at http://www.trendnet.com**

# **TRENDNET**®

**20675 Manhattan Place Torrance, CA 90501 USA**

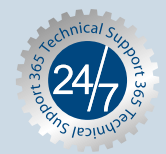